## **4me App Handleiding**

Het Self Serive Portaal is ook beschikbaar via de 4me app op je smart phone.

Download de 4me app in de [Apple](https://apps.apple.com/be/app/4me-app/id1451292978?app=itunes&ign-mpt=uo%3D4) store of in de [Google](https://play.google.com/store/apps/details?id=com.itrp.app) Play store.

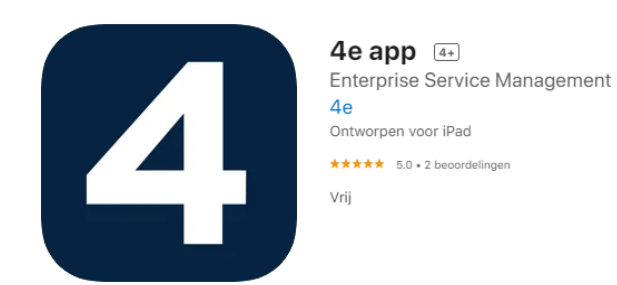

Na de download moet je de UHasselt URL invullen en druk vervolgens op **Ga verder**.

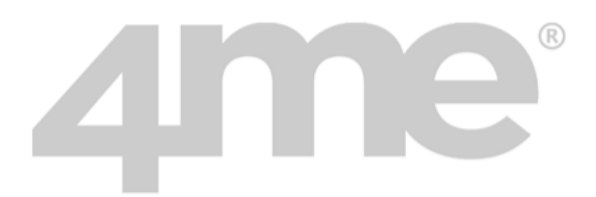

Voer uw 4me account in om te beginnen.

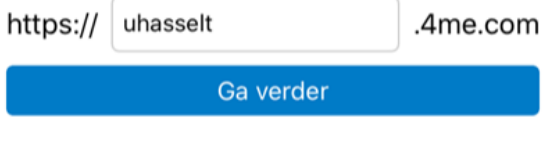

Weet u uw 4me-account niet of hebt u er geen? Neem contact op met uw beheerder of ga naar 4me.com voor meer informatie.

Je krijgt de vraag om notificaties toe te staan. Dit is een persoonlijke keuze. Druk op **Don't Allow** om te weigeren of op **Allow** om notificaties toe te staan.

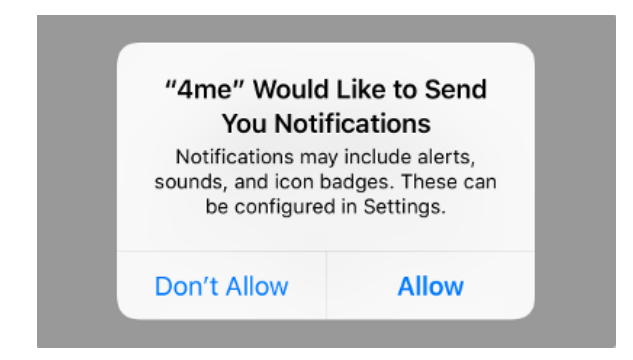

Om je aan te melden in de app vul je bij user-id je LUCP nummer in en bij password het UHasselt wachtwoord. Via **Login** meld je je aan bij de app.

De installatie en configuratie zijn nu voltooid en je kan de app gebruiken.